IP WAN 仿真仪:1G 端口 16 流和 10G 端口 4 流 -------------

模拟具有不同数据速率的双向 WAN 链路 -------------

四个 1 Gbps 电子 (Base-T) 或光口 (Base-X) .............

两个 10 Gbps 光口 (10G/1G BASE-SR, -LR -ER Full-Duplex SFP) --------------

带宽控制、延迟、抖动、丢包、 错误插入、复制、重新排序 .............

自动流损伤的调度程序 .............

模拟各种类型 WAN 链路(T1/E1/ T3/E3/OC3/OC-2, DSL, Modem, etc) .............

原始和数据包模式流配置 --------------

每个流的 Tx/Rx 帧统计数据和每 个端口的总统计数据 -------------

mTOP™机架提供高密度空间解决 方案 -------------

CLI/APIs 用于自动和远程测试 -------------

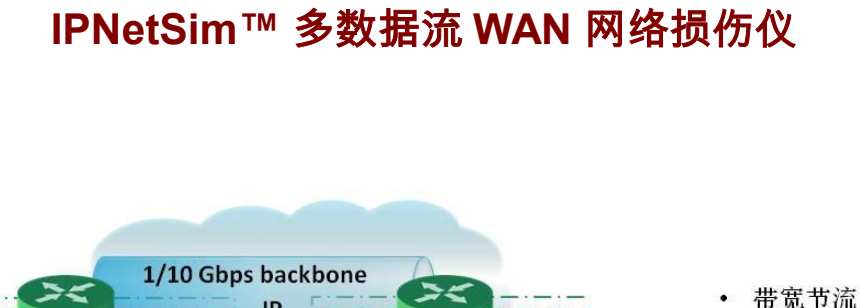

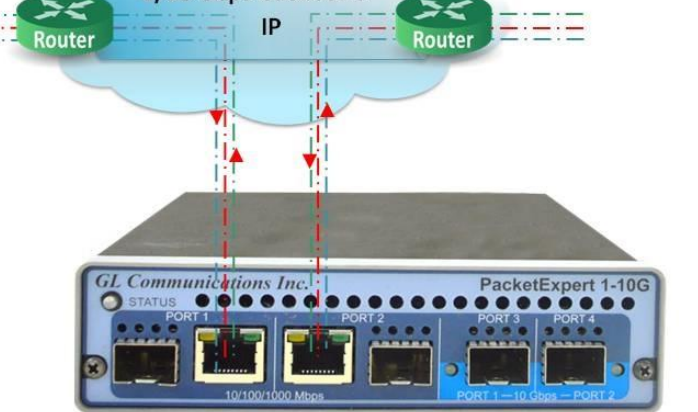

- 加入延迟
- 丢包
- 包乱序
- 复句
- 插入包错误

 $\bigcirc$  GL

# 概述

通常,计划在不同网络中工作的应用程序,如企业网络、存储、云服务、web服务、FTP、 音/视频流等,需要在实际部署前对真实网络环境进行测试。WAN 网络损伤仪,例如 IPNetSim™ 可通过生成实时损伤来测试依赖于网络的应用的性能。

IPNetSim™ 连接WAN链路的两端终端节点。它可以配置为透明的双向以太网链路,也可以 用于两个终端节点间的简单以太网桥接。链路仿真于Port 1 (P1) 和Port 2 (P2)间, 可选 10Gbps全双工IP网络链路模式, 或 10/100/1000 Mbps 全双工链路模式。 对于每个链路方 向,输入流量将被归类为独立的数据流(1Gbps通路最多支持16个数据流,10Gbps通路最 多4个数据流)。这些用户自定义的数据流可通过对其中数据包进行修改,进而仿真不同 的网络损伤,例如带宽限制,延时,抖动,丢包,复包,掉包,错误插入等。

IPNetSim™ (IPN507) 是 PacketExpert™ 10GX 硬件平台的一款可选应用。 PacketExpert™ 10GX (PXN100) 包含2个10/1 Gbps 光口, 和2个 1000 Mbps 电/光口。 PacketExpert™ 10GX 既有便 携式平台也有机架式平台。PacketExpert™ mTOP™ 机架式平台可轻松部署,安全的安装固 定在设备机架上,提供良好的扩展性来测试交换机、路由器和端到端网络等。

关 于 IPNetSim™ 应 用 的 更 多 详 情,请 访 问 网 页 www.gl.com/wan-link-emulationipnetsim.html

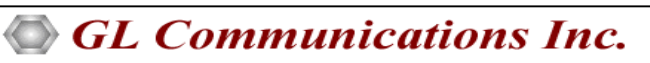

上海市长宁区延安西路 728 号 5H, 200050 官网: www.gl.com/cn 电话: 021-6237 0268 邮件: glchina@gl.com 主要功能

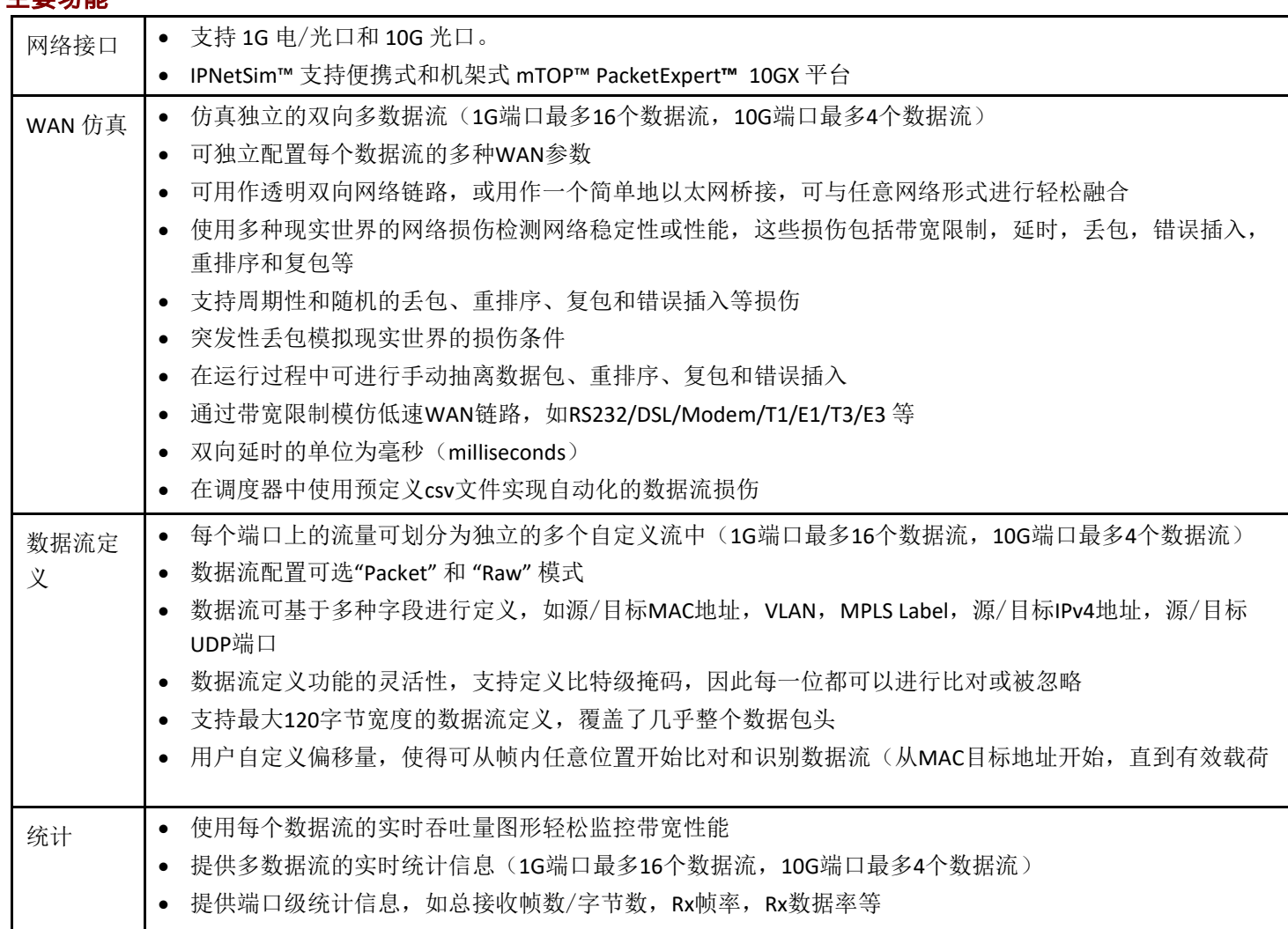

## 工作原理

默认情况下, IPNetSim™ 不会引入任何损伤, 仅用作一个透明的双向以太网链路或2个以外网终端节点间的简单以外网桥接链 路。链路仿真于Port 1 (P1) 和 Port 2 (P2)之间。

P1 -> P2 是一个链路,反向的P2 -> P1 则是另一个链路。通常, P1 和 P2 工作在pass through模式, 即将所有帧数据传递到另一个 端口。

通过将流量划分到独立的数据流,并在每个流上应用不同的损伤集合,一个简单的IPNetSim™ 就能仿真多种WAN场景,例如总 部到数据中心,总部到分支机构等。

在每个方向上,用户可在选择的数据流上仿真不同的WAN条件(例如带宽限制,延时,错误插入,丢包,包重排序,复包)。

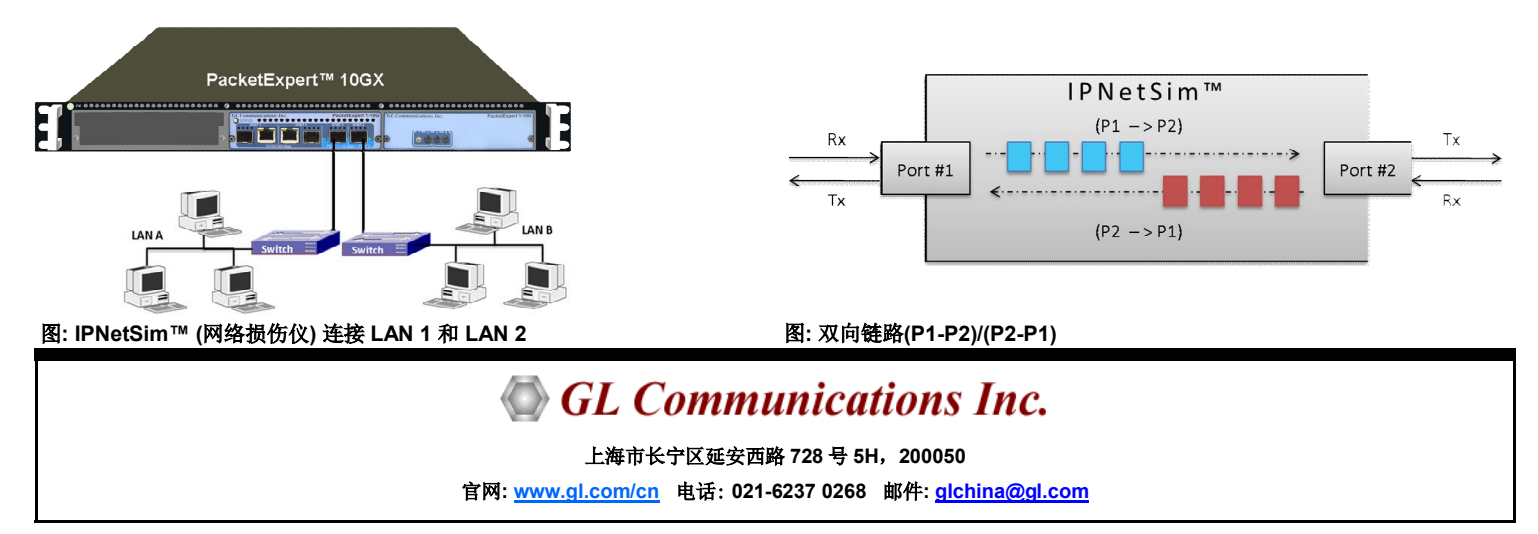

# 仿真 WAN 状态

WAN仿真包括各种现实世界的WAN设置,如带宽、延迟、包丢失、错误插入、重新排序和复制,检查最终设备对现实世界损伤 的性能。这些设置适用于每个方向上独立的1Gbps链接上选择的16个独特流和在10Gbps链接上选择的4个独特流。

流量(双向流)可以线速(1Gbps或10Gbps)处理。双向流可以配置为对称(两个方向相同的WAN损伤)或不对称(每个方向 不同的WAN损伤)。WAN损伤可以为每个流独立配置。

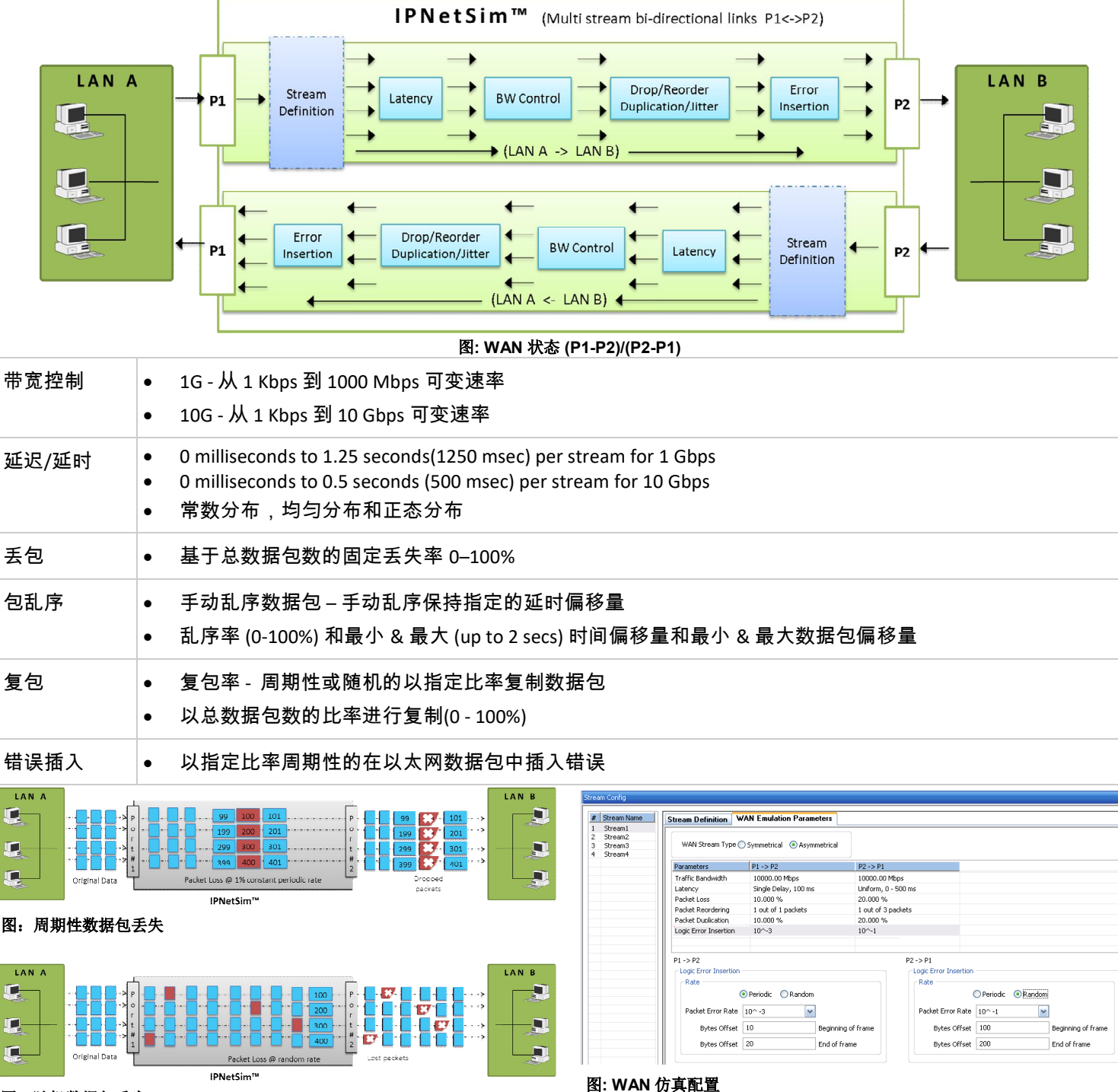

### 图: 随机数据包丢失

GL Communications Inc.

上海市长宁区延安西路 728 号 5H, 200050

官网: <mark>www.gl.com/cn</mark> 电话: 021-6237 0268 邮件: <u>glchina@gl.com</u>

## 流定义

IPNetSim™ 的应用程序包括强大的"流定义"功能,允许用户 配置MAC, IP, VLAN, MPLS, UDP 头字段,将流量分类为多个流。

根据用户流定义,每个端口(Port1和Port2)上的流量被分为 单独的流

- 对于每个流,字段可以定义在120字节窗口内,帧内任何 地方,可以为每个方向分别设置(P1→P2和P2→P1)
- 流可以根据不同的字段定义,如源/目的MAC地址、VLAN Id、MPLS标签、源/目的IPv4地址、源/目的UDP端口等
- 原始模式流定义允许用户定义相应的120字节十六进制掩 码,将每个比特设置为"比较"或"忽视"条件
- 对于每个流定义,偏移可以设置为包中的任意字节(从0到 2047),这样可以灵活地定义任何协议标头中的任何字段, 甚至有效负载。

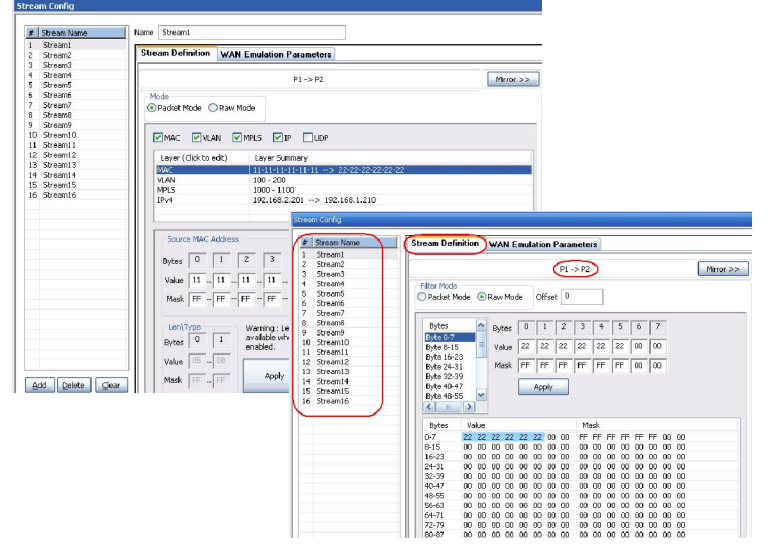

#### 图:数据包和原始模式的数据流配置

#### 损伤调度器

通过使用预定义csv文件为双向链路(P1->P2)/(P2->P1)安排数据 流损伤。每个数据流上实施的损伤可以图形化的直观查看。调 度配置包括周期(周期性施加损伤), 链路方向, Repeated/ EOF模式,数据流映射即将预定义的损伤值施加在任意配置的 数据流上。

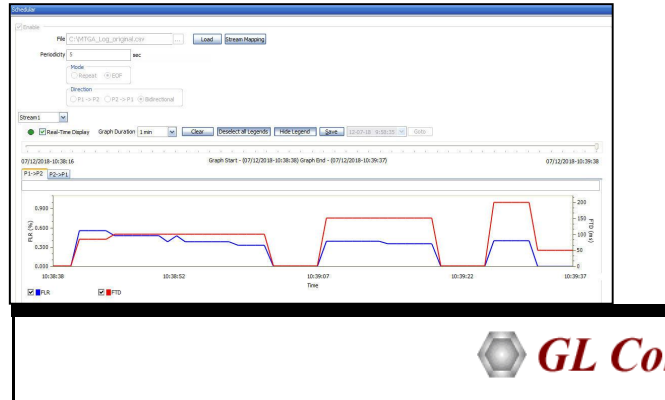

## 基于每个流和每个端口的统计

显示的是每个数据流的实时流量统计。统计结果包括Tx Rx 帧,掉包数(由于带宽限制),错误包个数,掉包数(由于 丢包),丢包,复包,乱序包。

除了链路统计,也提供每个端口的详细Tx Rx帧的统计信息。

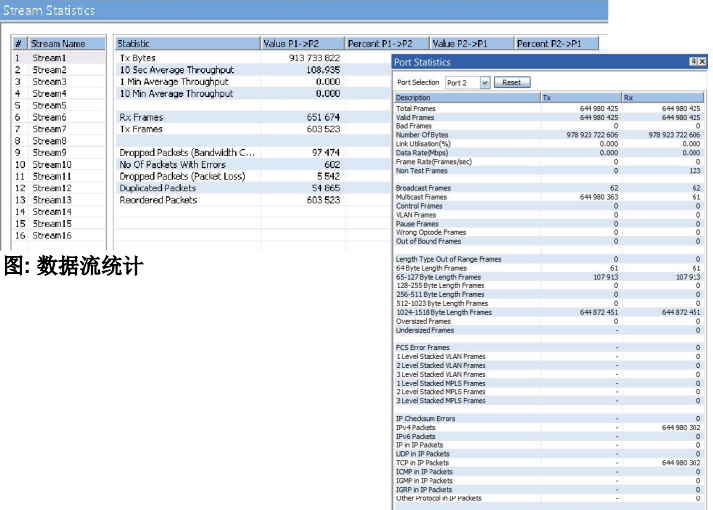

#### 数据流吞吐量图形

İ,

每个数据流的实时吞吐量以比率与时间的关系线形图呈现。 1G端口的16个数据流和10G端口的4个数据流的吞吐量可以同 时查看,用户也可以单独选择每个流进行查看。图形支持的 时间区间为5s到最长12小时。

图: 端口统计

 $\frac{0}{0}$ 

UDP Checksum Errors

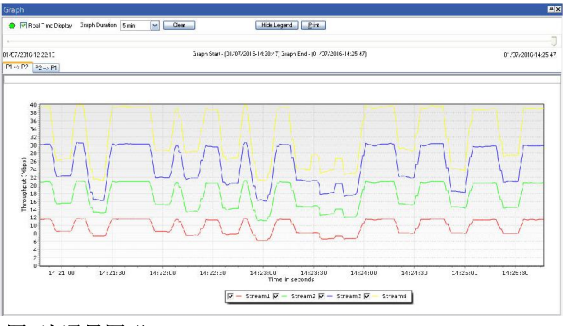

# 图: 流通量图形

### 购买指导

IPN507 - IPNetSim™ 10GX

Related Hardware PXN100 - PacketExpert™ 10GX PXG100 - PacketExpert™ 10G/1G MT001 - mTOP™ 1U rack mount w/ SBC

Refer www.gl.com/wan-link-emulation-ipnetsim.html webpage

**GL Communications Inc.** 

上海市长宁区延安西路 728 号 5H, 200050 官网: www.gl.com/cn 电话: 021-6237 0268 邮件: glchina@gl.com